### Introduction to Crypto Jacking

Warren Finch **Introduction to Crypto Jacking**<br>Warren Finch<br>PacNOG 23 - 3<sup>rd</sup> Dec 2018<br>Marshall Islands Marshall Islands

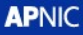

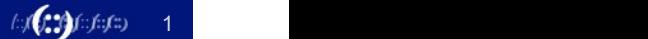

# Agenda

- Agenda<br>• Web based coin miners<br>• What is cryptojacking
- 
- Agenda<br>• Web based coin miners<br>• What is cryptojacking<br>• Are all cryptominers bad? Agenda<br>• Web based coin miners<br>• What is cryptojacking<br>• Are all cryptominers bad?<br>• Cryptomining malware Agenda<br>• Web based coin miners<br>• What is cryptojacking<br>• Are all cryptominers bad?<br>• Cryptomining malware<br>• Mitigation techniques Agenda<br>• Web based coin miners<br>• What is cryptojacking<br>• Are all cryptominers bad?<br>• Cryptomining malware<br>• Mitigation techniques
- 
- 

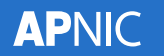

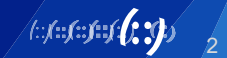

# **Timeline**

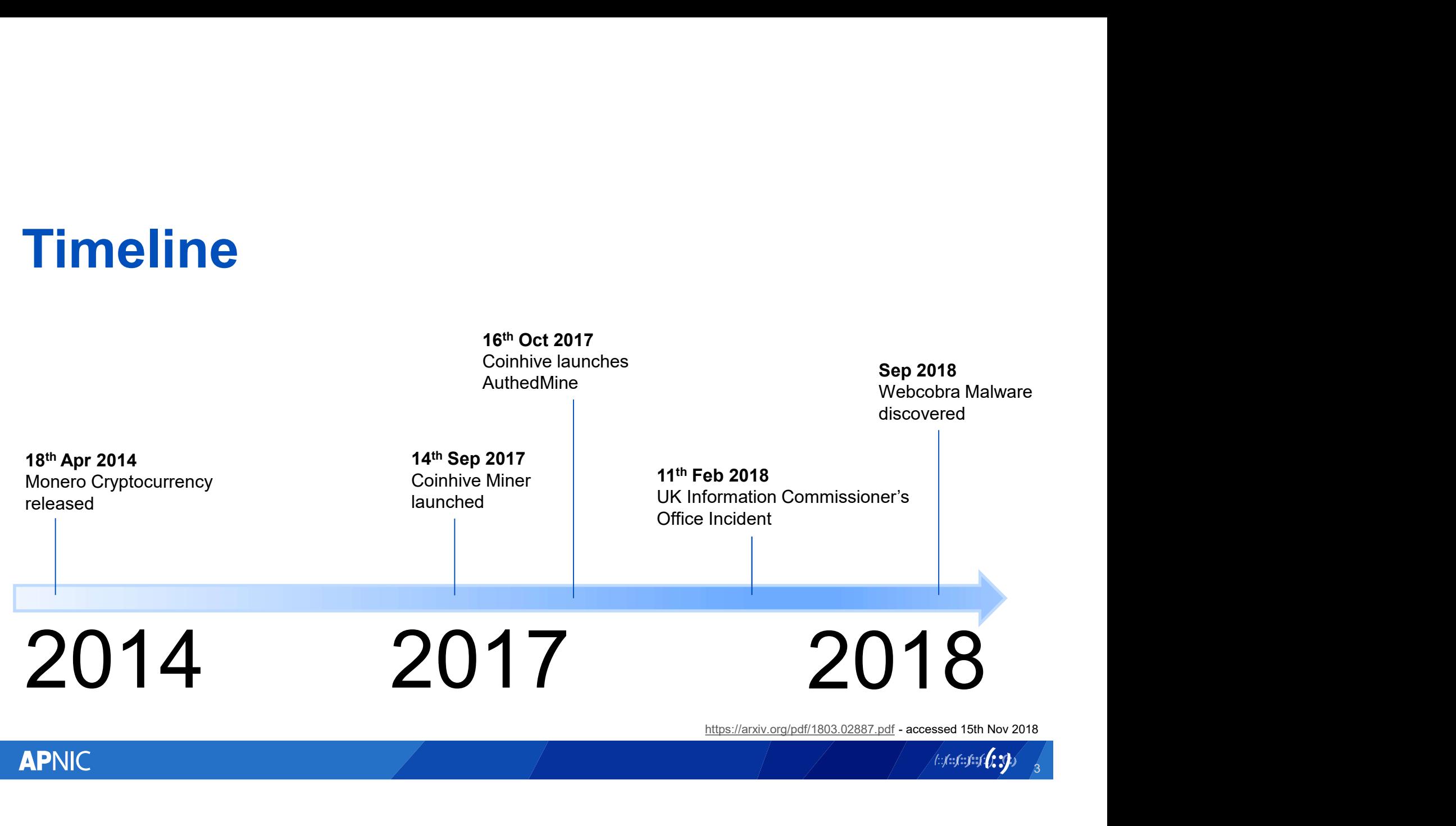

**APNIC** 

3

## **Timeline**

**APNIC** 

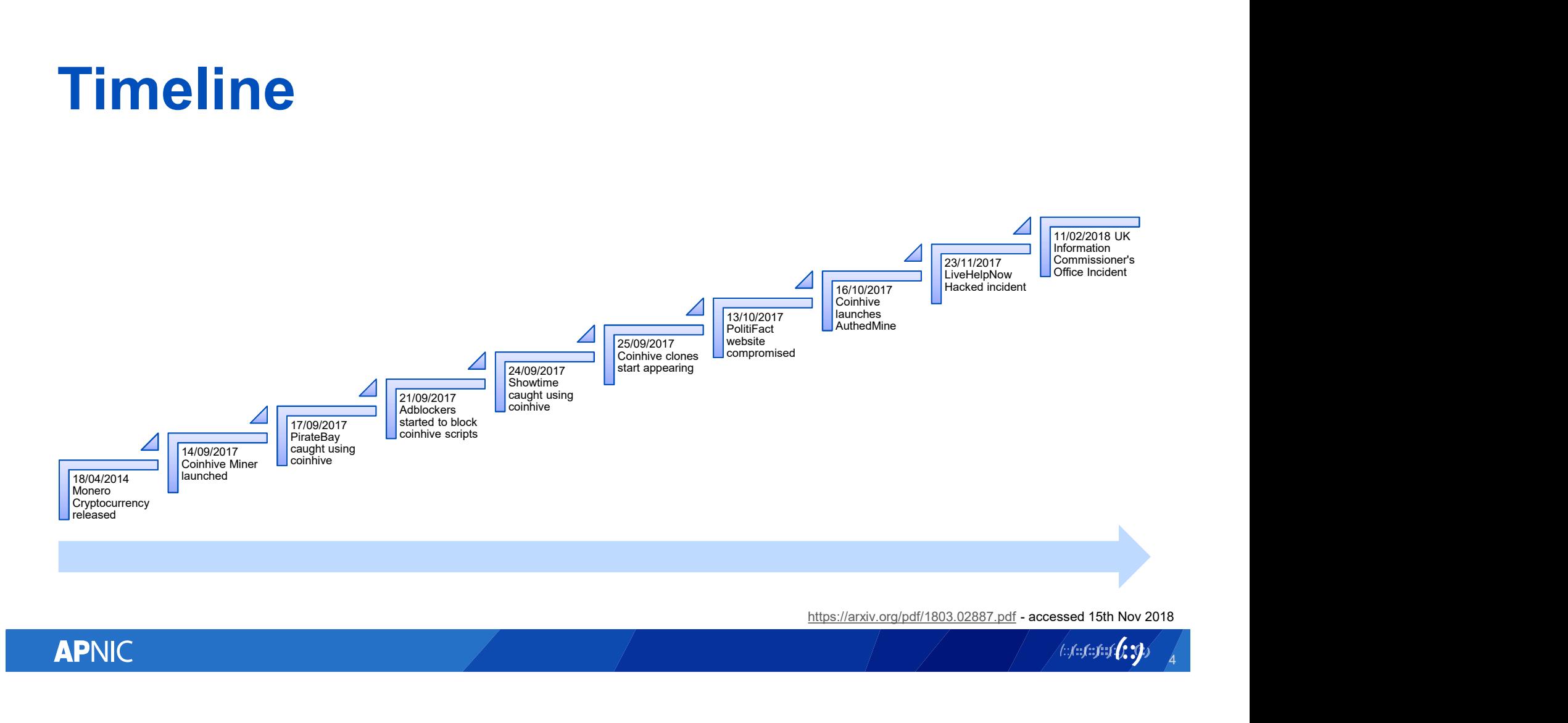

4

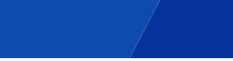

# Web based coin miners

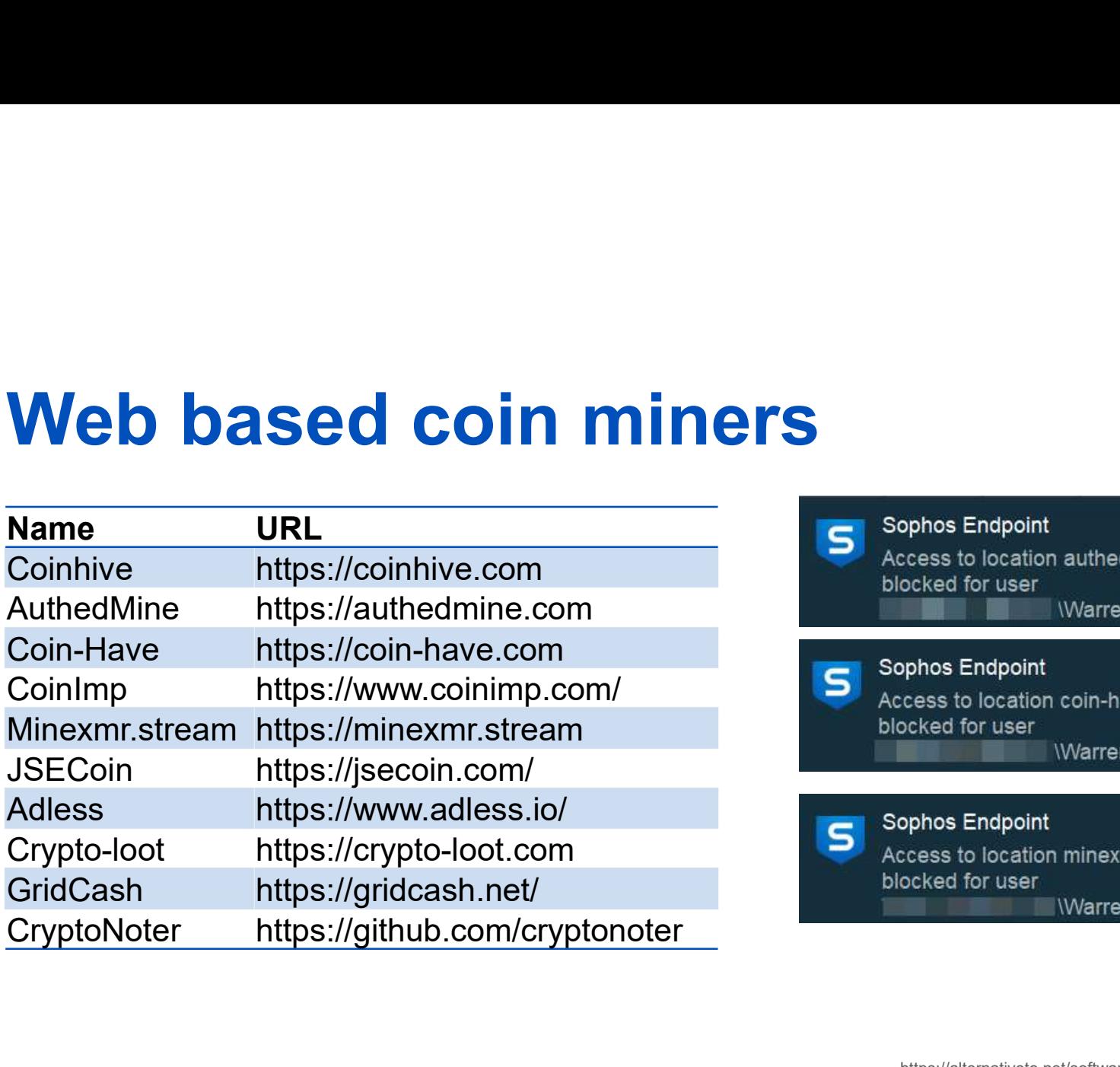

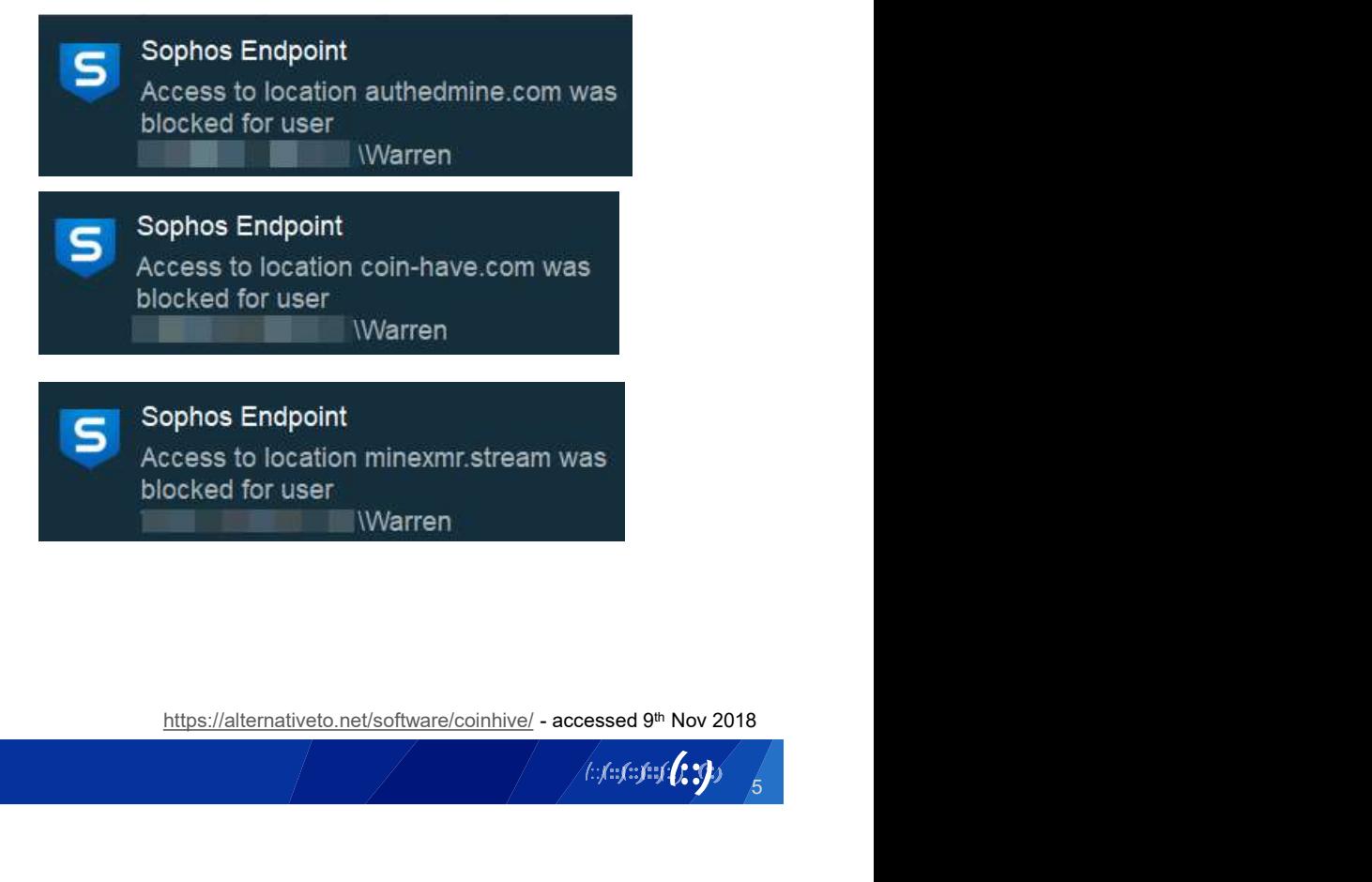

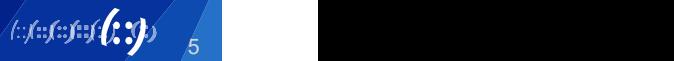

# Web based coin miners

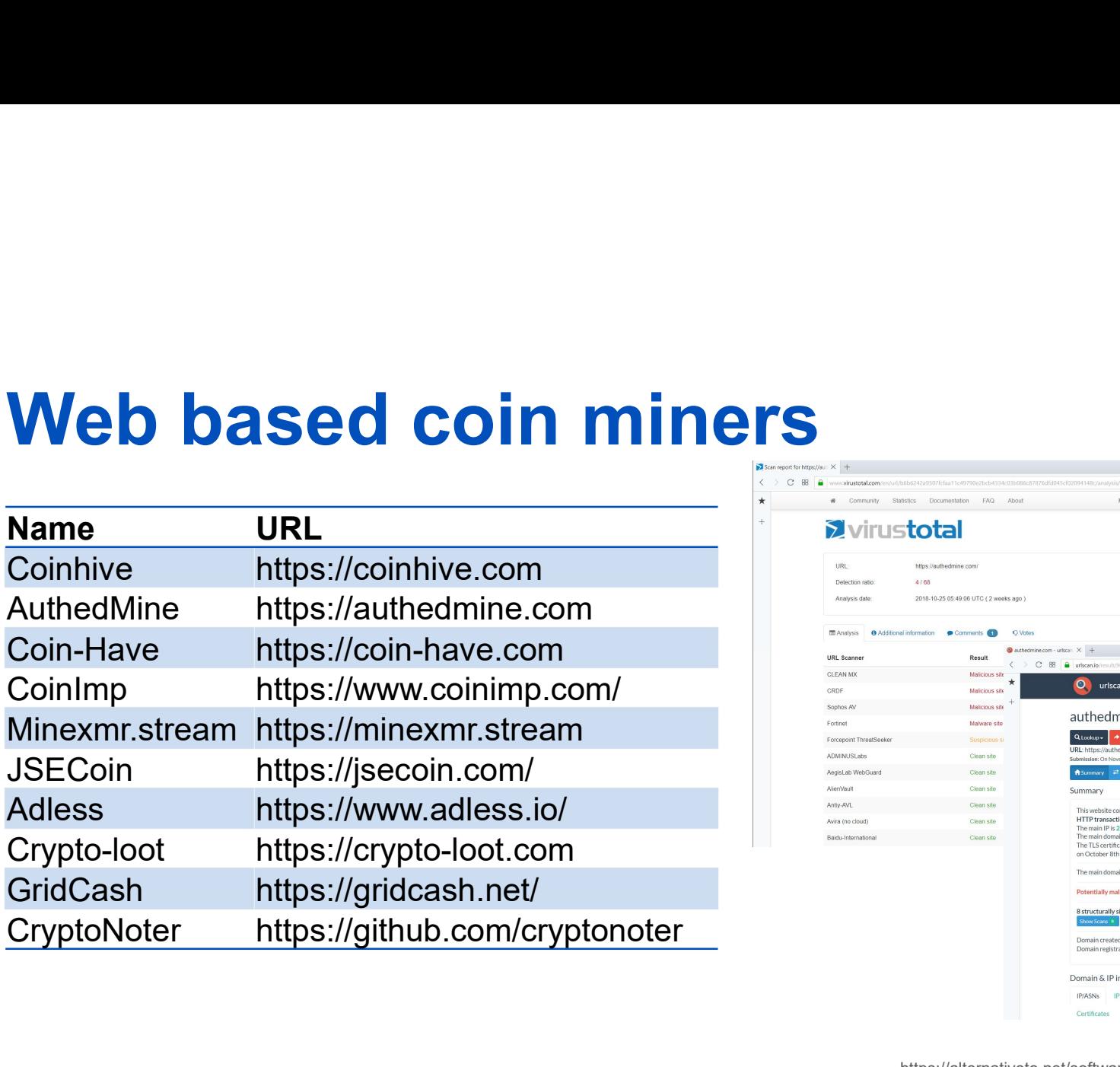

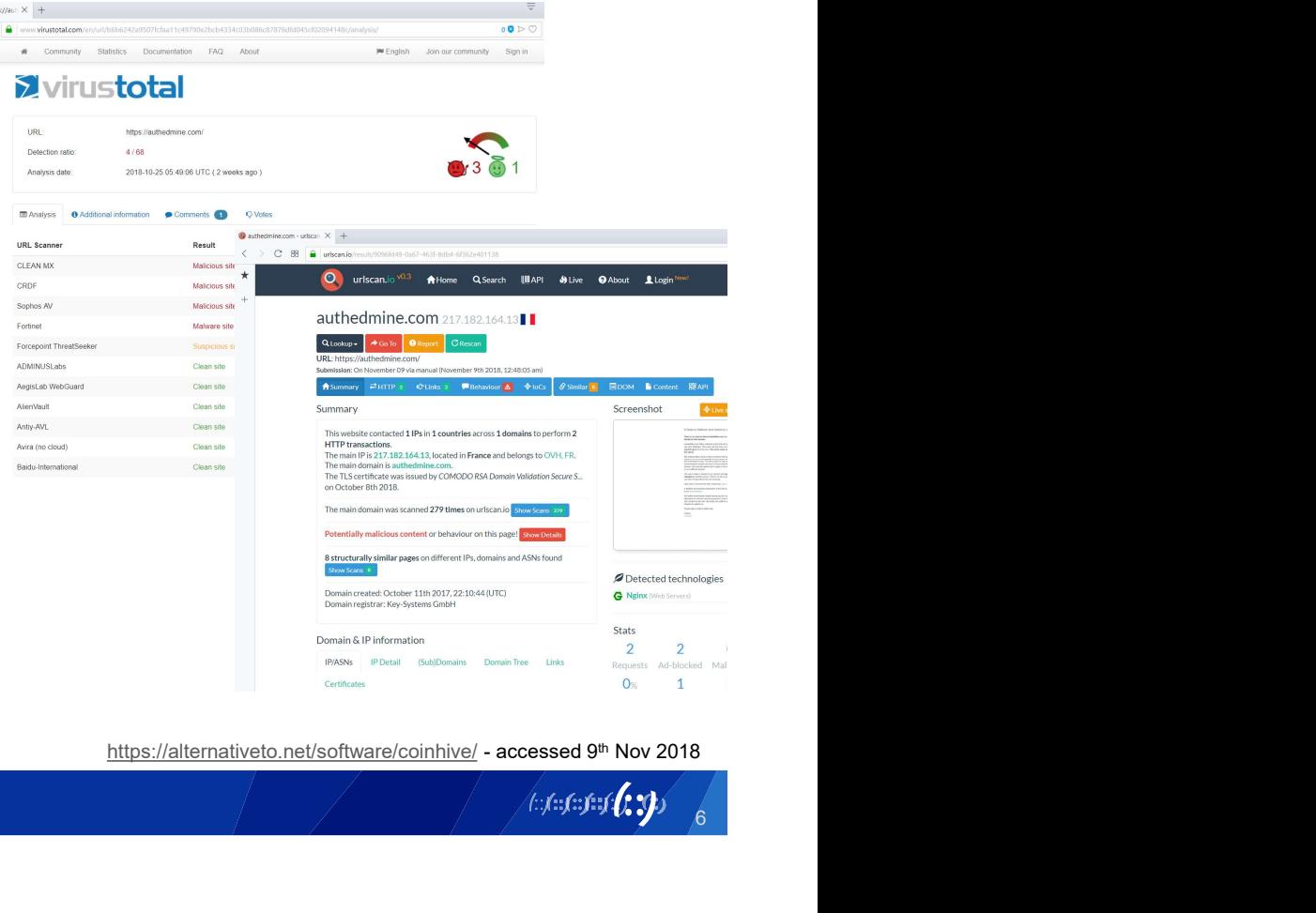

6

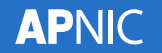

# What is Crypto Jacking

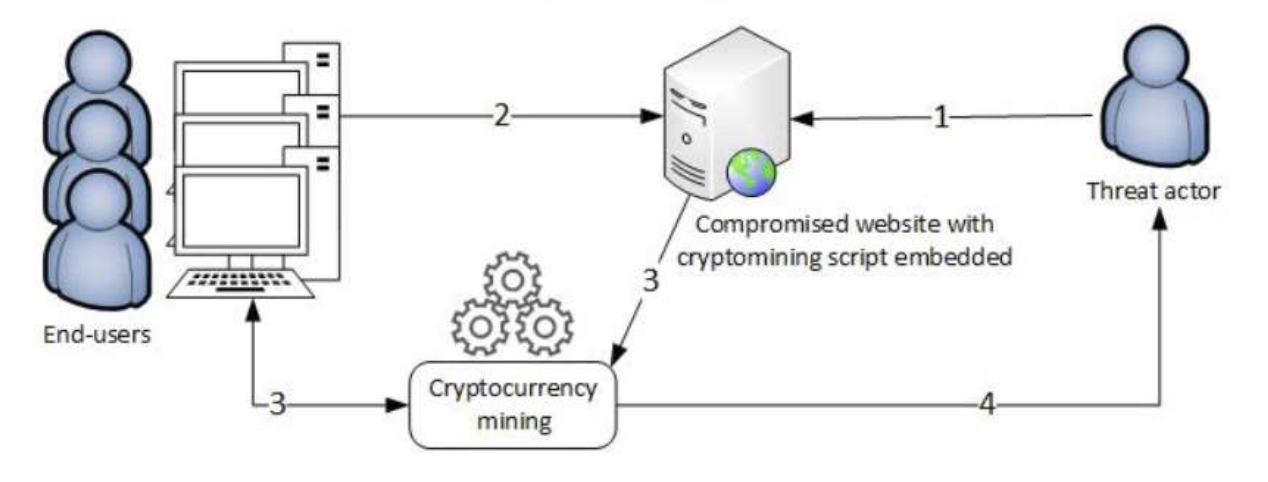

**Steps** 

1. The threat actor compromises a website

2. Users connect to the compromised website and the cryptomining script executes

3. Users unknowingly start mining cryptocurrency on behalf of the threat actor

4. Upon successfully adding a new block to the blockchain, the threat actor receives a reward in cryptocurrency coins

https://www.enisa.europa.eu/publications/info-notes/images\_info\_notes/cryptojacking.jpg

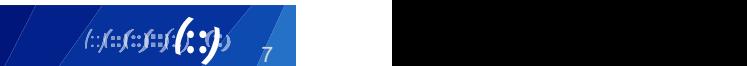

# What is Crypto Jacking

- What is Crypto Jacking<br>• The unauthorized use of computing resources to mine<br>cryptocurrencies. cryptocurrencies.
- What is Crypto Jacking<br>• The unauthorized use of computing resources to mine<br>cryptocurrencies.<br>• Using malicious tools designed to hijack vulnerable<br>systems to mine for cryptocurrency in the background using<br>crypto mining systems to mine for cryptocurrency in the background using crypto mining software without the consent or knowledge of the victims. • The unauthorized use of computing resources to mine<br>
• Cryptocurrencies.<br>
• Using malicious tools designed to hijack vulnerable<br>
systems to mine for cryptocurrency in the background u<br>
crypto mining software without the
- cryptocurrency (without user consent).

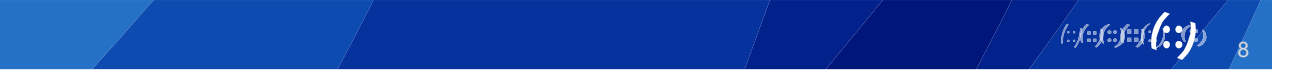

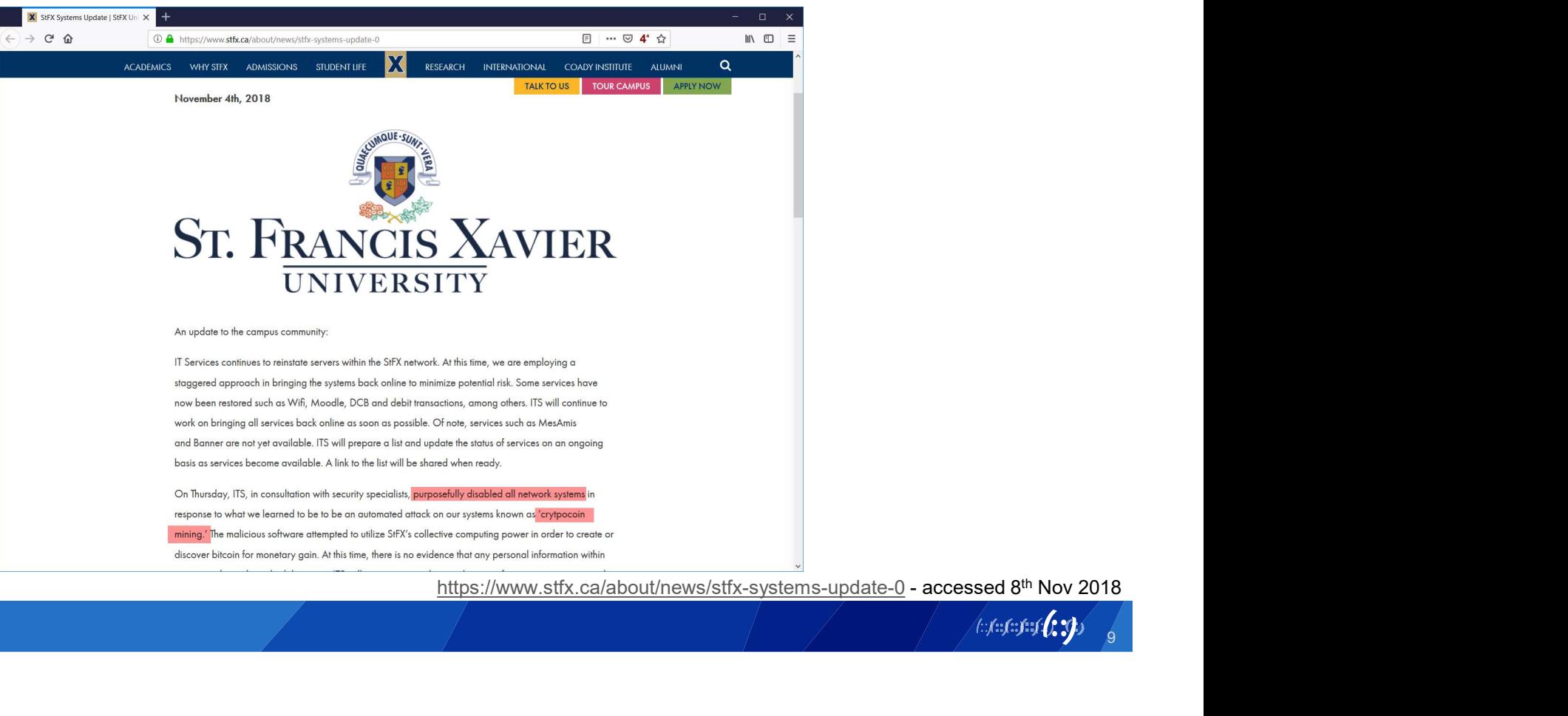

9

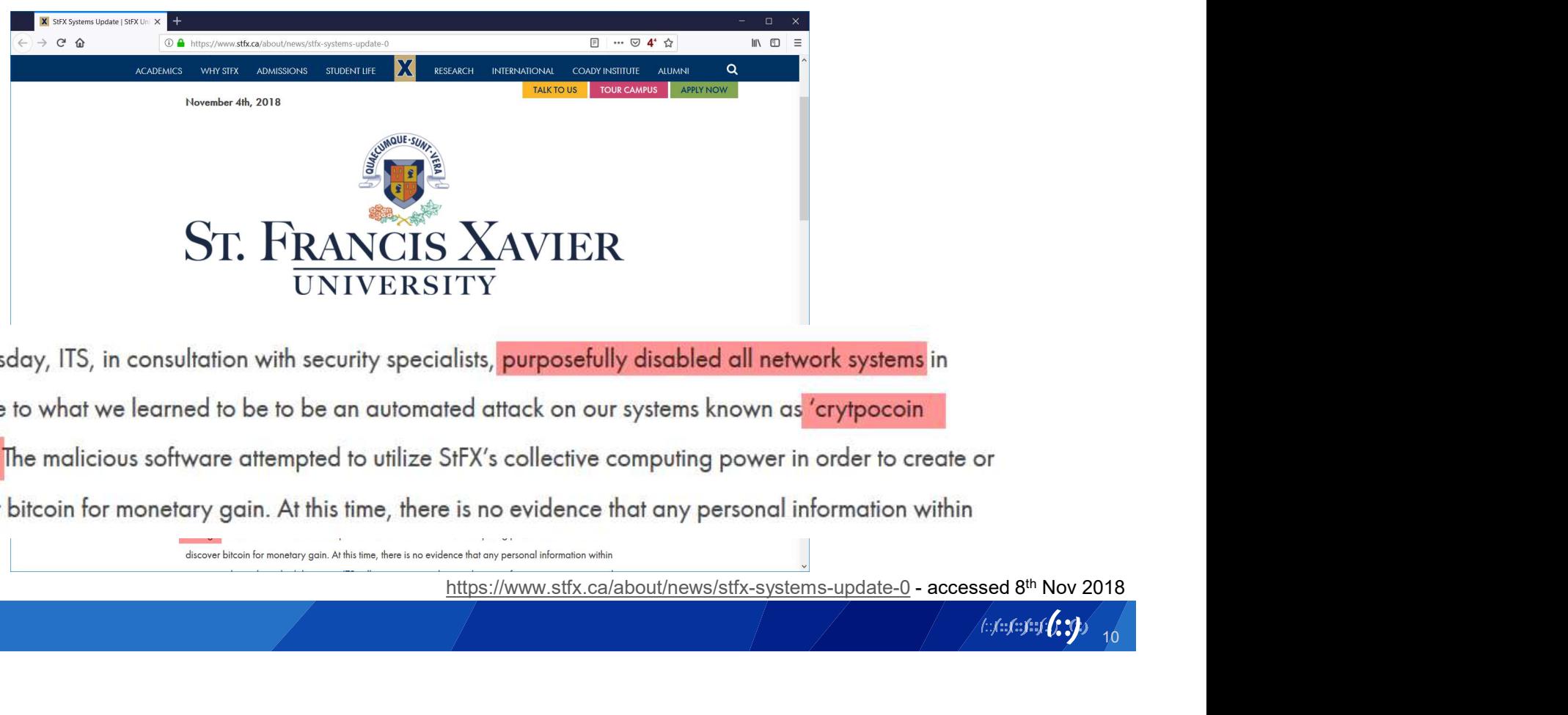

10

### **itnews**

GOVERNMENT IT SECURITY FINANCE IT TELCO BENCHMARK AWARDS

# cryptocurrency mining

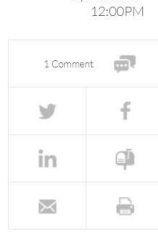

**RELATED ARTICLES** 

By Ry Crozier<br>Apr 30 2018

service.

mining as it searches for alternative ways to fund its causes.

by anti-malware and advertising tools.

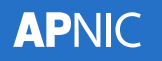

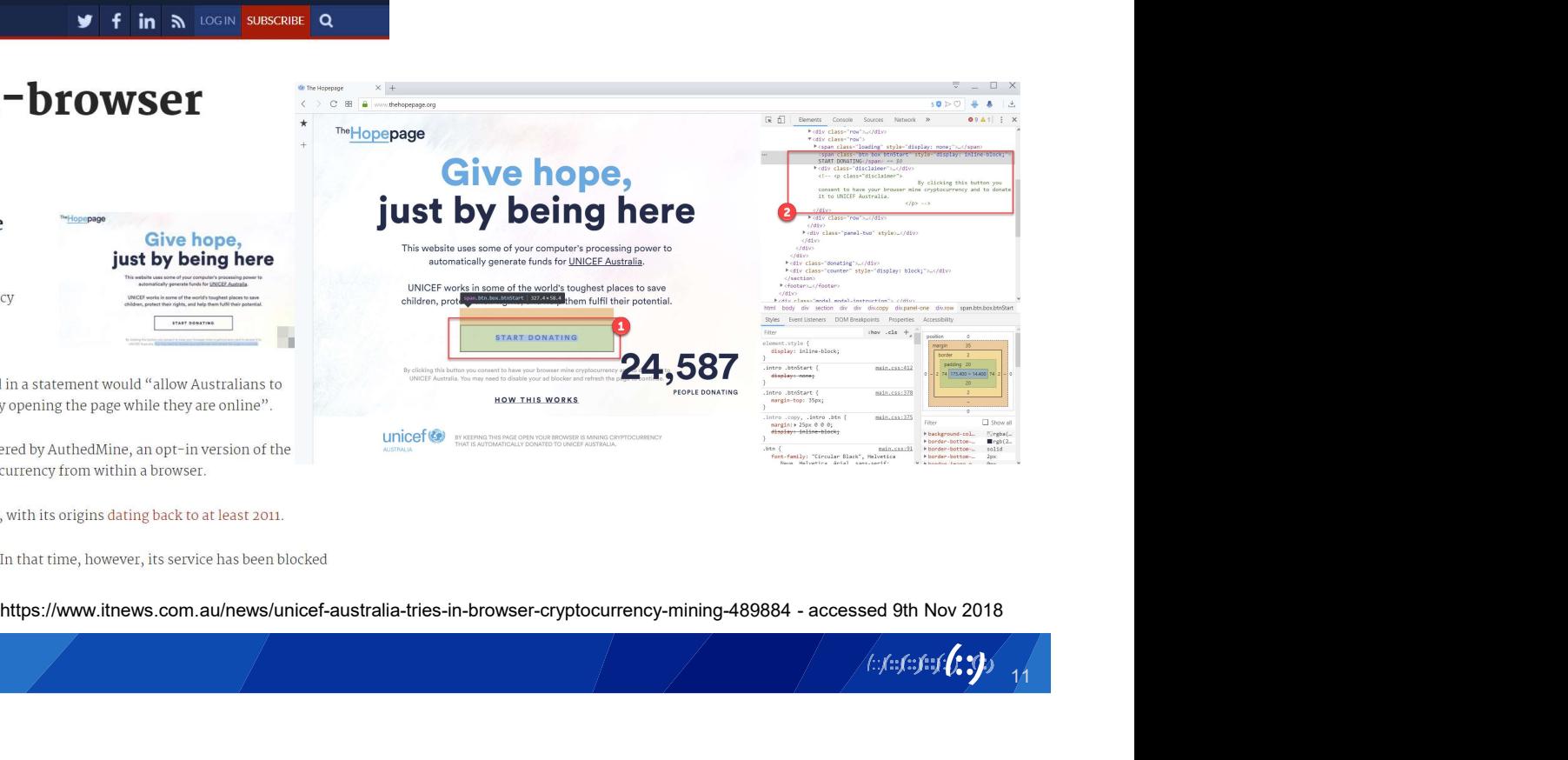

11

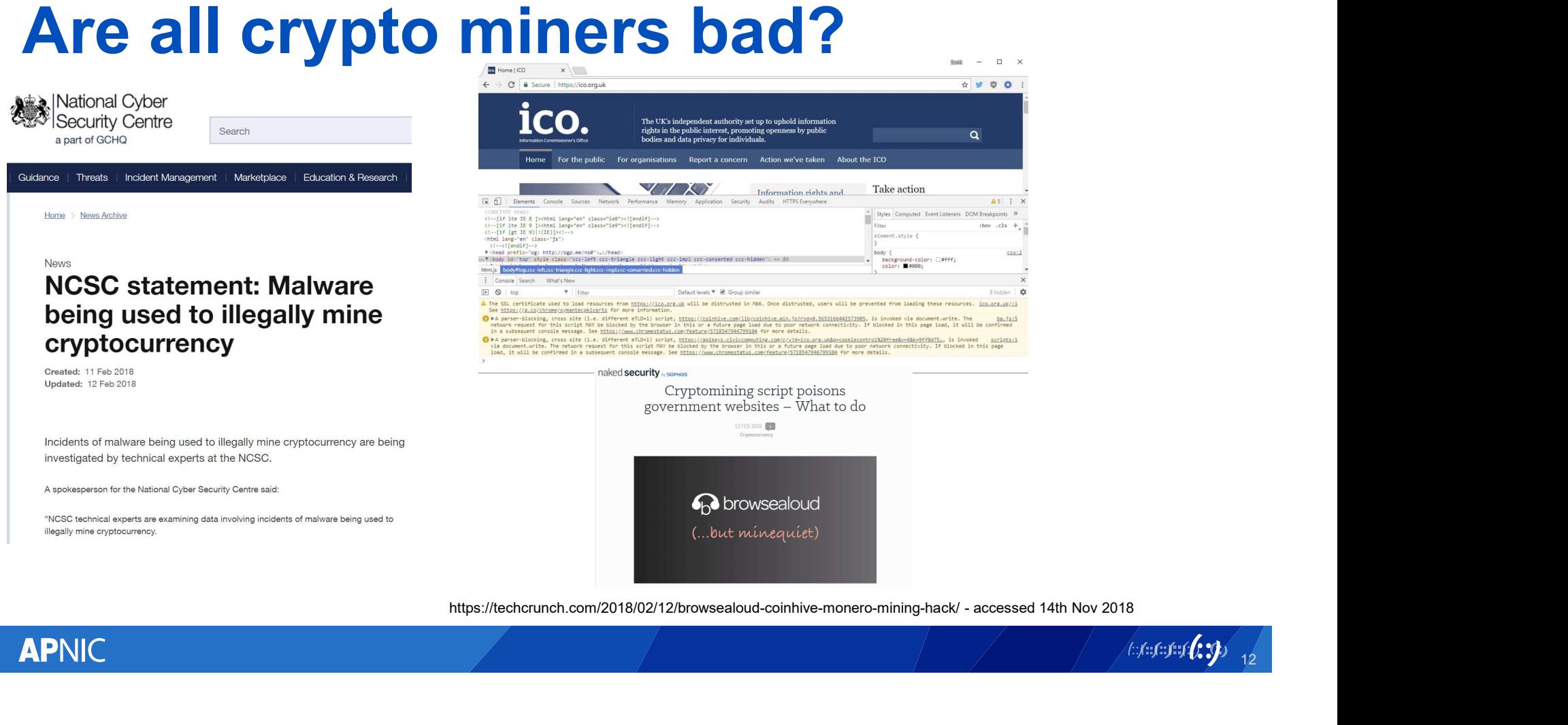

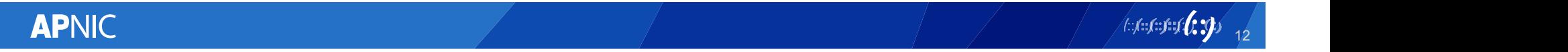

Subscribe

McAfee<sup>l</sup> Securing Tomorrow. Together is power. | Today.

<MCAfee Labs

Categories -McAfee.com Authors

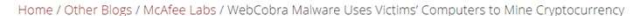

### Cryptocurrency

By Kapli Khade and Xiaobing Lin on Nov 12, 2018

 $or$ 

consent.

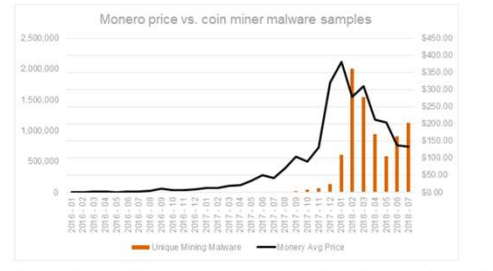

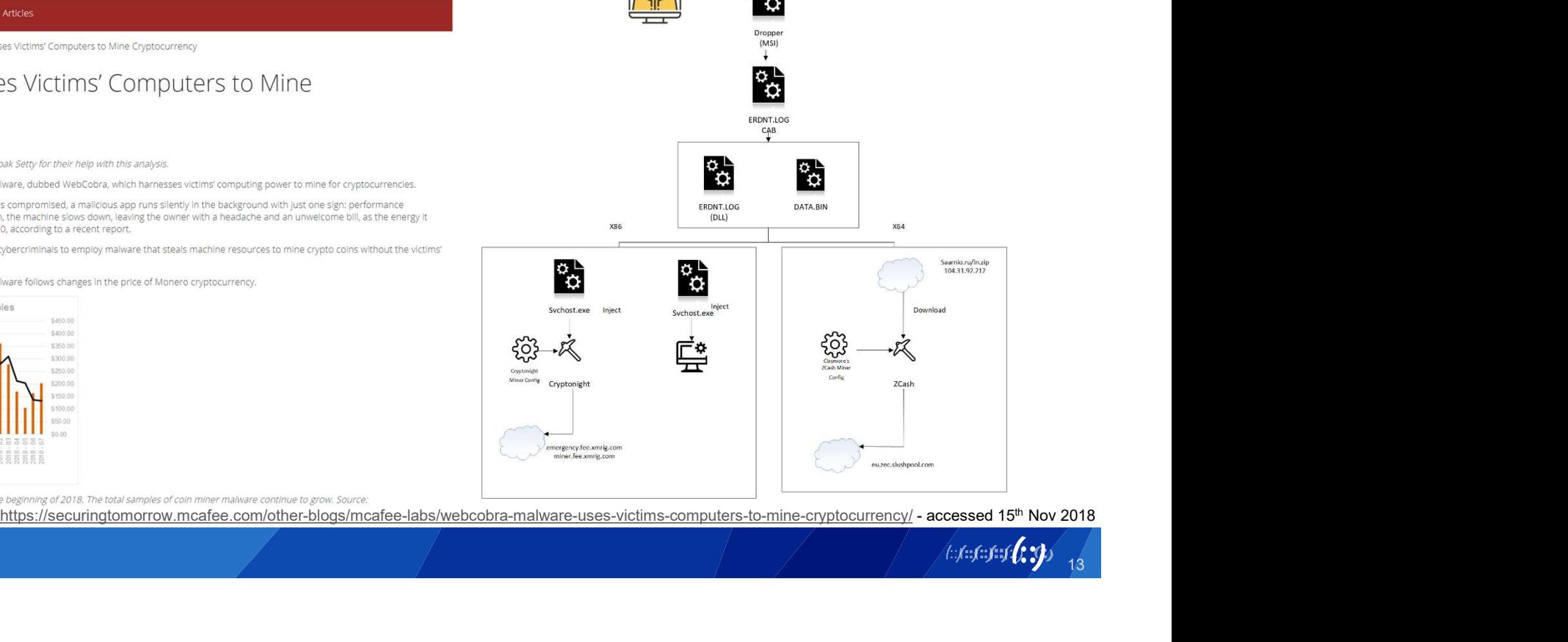

https://coinmarketcap.com/currencies/monero/.

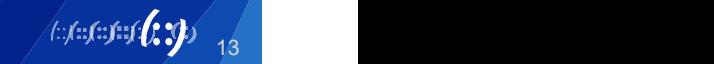

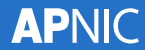

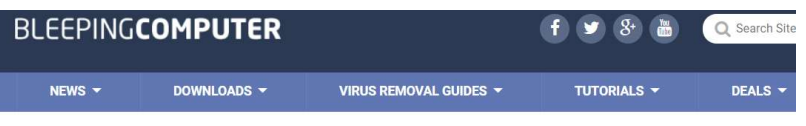

Home > News > Security > Cryptojackers Found on Starbucks WiFi Network, GitHub, Pirate Streaming Sites

Cryptojackers Found on Starbucks WiFi Network, GitHub, Pirate **Streaming Sites** 

#### Supply-chain attack on cryptocurrency exchange gate.io

Latest ESET research shows just how far attackers will go in order to steal bitcoin from customers of one specific virtual currency exchange

Matthieu Faou 6 Nov 2018 - 02:42PM

Share

 $(f)$ 

 $\bullet$ 

 $(\mathsf{in})$ 

 $(G^{\ast})$ 

**APNIC** 

How much does The Pirate Bay's cryptocurrency miner make? f adverts turn off visitors, the torrent search engine is hoping CPU borrowing can make up the evenu

[Update on Wednesday, November 7] On November 6, StatCount Gate.io stopped using StatCounter analytics services to prevent fu both websites can be browsed safely.

On November 3, attackers successfully breached StatCount used by many webmasters to gather statistics on their visit so, webmasters usually add an external JavaScript tag incor www.statcounter[.]com/counter/counter.js - into each we Dirate Lav

sers of The Pirate Bay recently discovered that the website was testing out a cryptocurrency miner to generate platform, attackers can inject JavaScript code in all websites revenue from users, but can enough be made to keep the website afloat without advertisements?

a.

**TREND** For Home > 20 BUY DOWNLOAD 4 LOGIN Products & Solutions IoT Security Intelligence Support Partners About Contact Security News > Cybercrime & Digital Threats > Cryptocurrency-mining Malware Targets Linux Systems, Uses Rootkit for Stealth

#### Cryptocurrency-mining Malware Targets Linux Systems, Uses Rootkit for Stealth

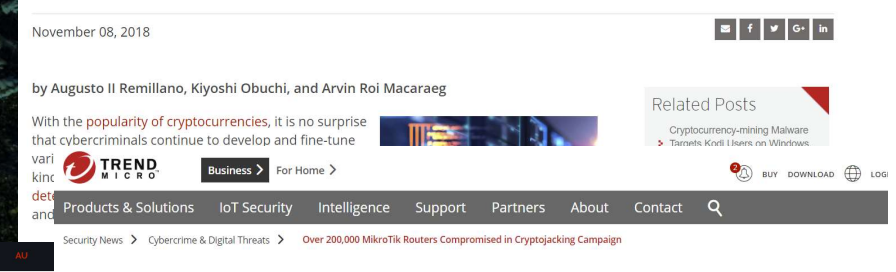

#### Over 200,000 MikroTik Routers Compromised in Cryptojacking Campaign

August 03, 2018

What happened?

now also spreading outside the country.

 $\overline{\phantom{a}}$ 

 $\blacksquare$ 

Security researchers uncovered a cryptojacking campaign - where attackers hijack systems to conduct cryptocurrency mining - that injects a malicious version of Coinhive, a web-based cryptocurrency miner, by exploiting a vulnerability in MikroTik routers. Here's what you need to know about this threat:

The initial phase of the cryptojacking campaign reportedly hacked 72,000 MikroTik routers in

Brazil. As of this writing, over 200,000 MikroTik routers have already been compromised.

While the majority of the routers were in Brazil, researchers also noted that the attacks are

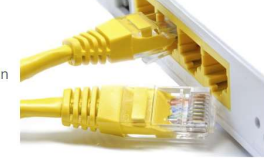

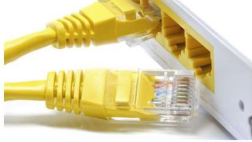

Toll Fraud, International Revenue Share Fraud and More: How > Criminals Monetize Hacked Cellphones and IoT Devices for Telecom Fraud

Cryptocurrency-mining Malware<br>
> Targets Linux Systems, Uses

Critical Infrastructures Exposed and at Risk: Energy and Water

**Related Posts** 

Rootkit for Stealth

Industries

 $\mathbf{E}$   $f$   $\mathbf{y}$   $\mathbf{G}$ 

National Cyber Security Awareness Month: The Enterprise's Safety Online Is Everyone's Business

e services online are faced with the constant issue of generating enough cash to support user traffic, as well as ter for operators, developers, and any other staff on-hand.

# Start browser in headless mode

**Start browser in headless mode**<br>chrome --headless --disable-gpu --remote-debugging-<br>port=9222 --user-agent='user-agent=Mozilla/5.0 (X11; Linux<br>x86\_64) AppleWebKit/537.36 (KHTML, like Gecko) port=9222 --user-agent='user-agent=Mozilla/5.0 (X11; Linux x86\_64) AppleWebKit/537.36 (KHTML, like Gecko) Chrome/60.0.3112.113 Safari/537.36' 'https://coinhive.com/media/miner.html?autostart=1&key=GoI 0WOEe2JFj22Aj3JqYVcTt98LArmUX' remote-debugging-<br>t=Mozilla/5.0 (X11; Linux<br>ML, like Gecko)<br>:6'<br>tml?autostart=1&key=Gol<br>JX'<br>https://steemit.com/mining/@ttox/headless-browser-mining - accessed 9th Nov 2018

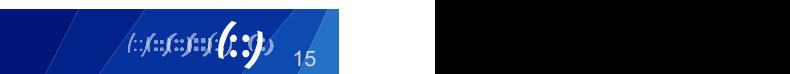

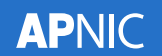

- **Cryptomining malware**<br>• Leaked EternalBlue and DoublePulsar exploits are u **Cryptomining malware**<br>• Leaked EternalBlue and DoublePulsar exploits are used to<br>infect vulnerable windows servers and PCs.<br>• Oraclo's Webl onis Server (CVE 2017 10271) flaw was also infect vulnerable windows servers and PCs.
- **Cryptomining malware**<br>• Leaked EternalBlue and DoublePulsar exploits are used to<br>infect vulnerable windows servers and PCs.<br>• Oracle's WebLogic Server (CVE-2017-10271) flaw was also<br>used to deliver miners onto servers. used to deliver miners onto servers. **Cryptomining malware**<br>• Leaked EternalBlue and DoublePulsar exploits are used<br>infect vulnerable windows servers and PCs.<br>• Oracle's WebLogic Server (CVE-2017-10271) flaw was a<br>used to deliver miners onto servers.<br>• Malwar • Leaked EternalBlue and DoublePulsar exploits are used to<br>infect vulnerable windows servers and PCs.<br>• Oracle's WebLogic Server (CVE-2017-10271) flaw was also<br>used to deliver miners onto servers.<br>• Malware families distri
- attachments, now have a coin miner module.
- laced with mining code.

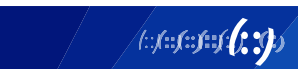

16

### Crypto-mining malware detections in 2017

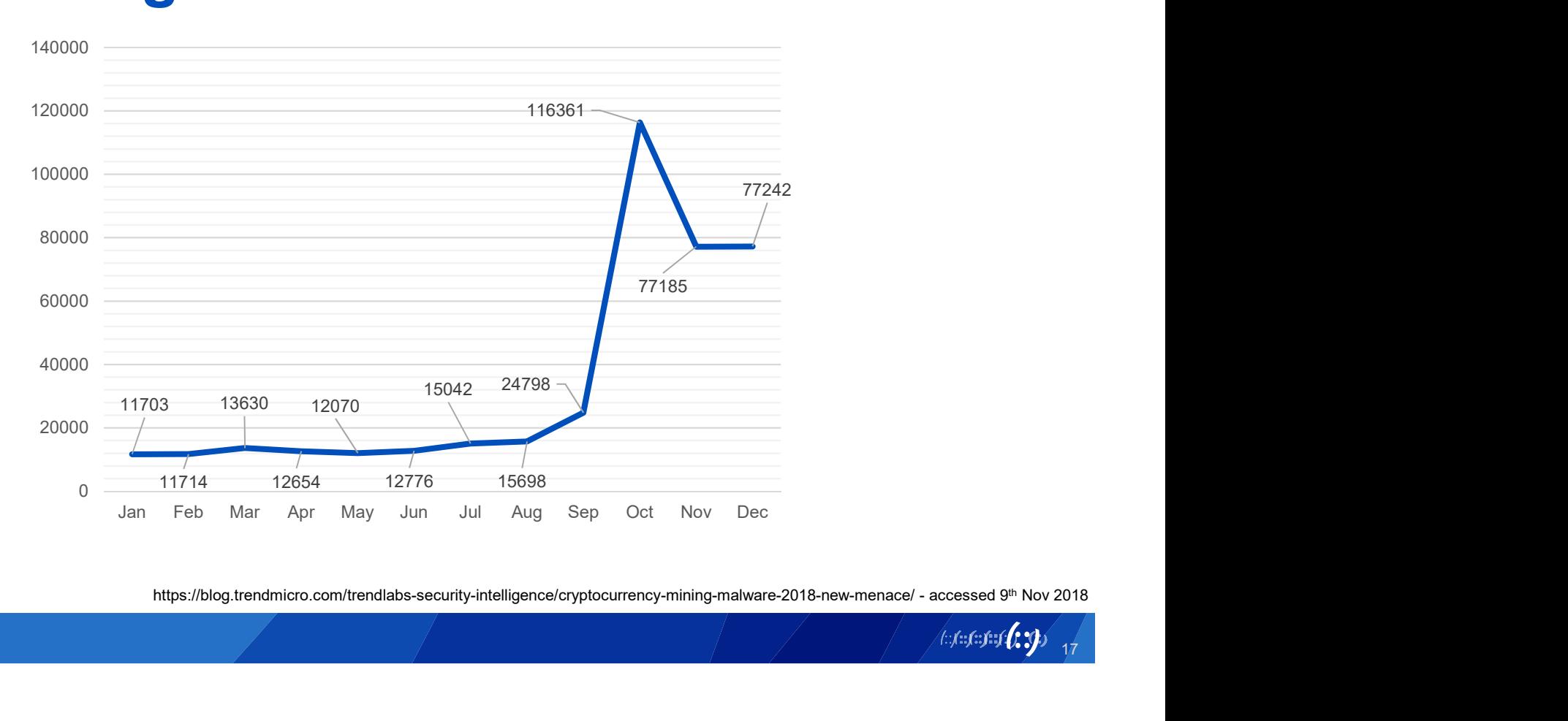

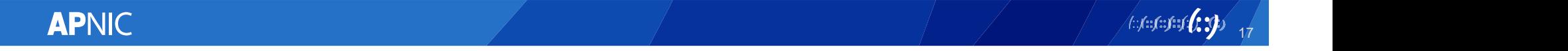

### Crypto-mining malware detections in 2018

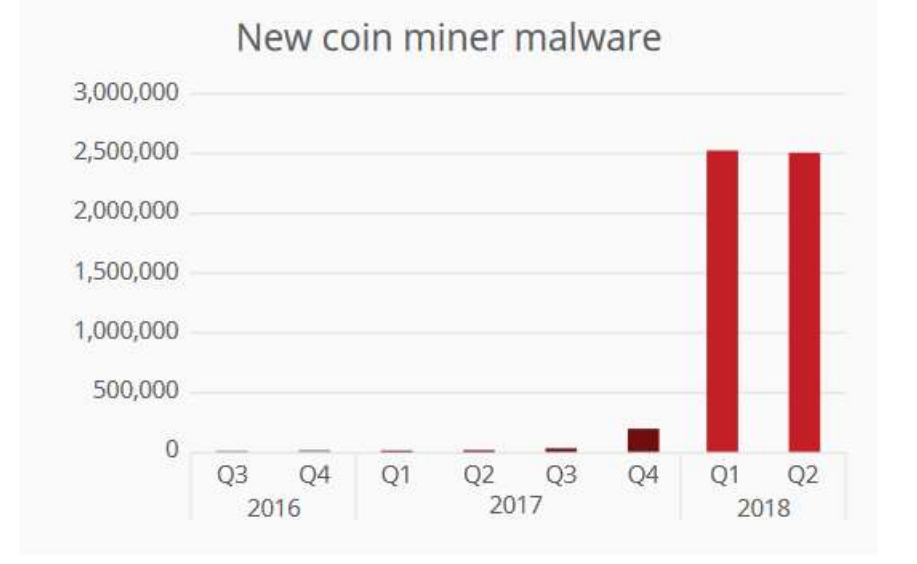

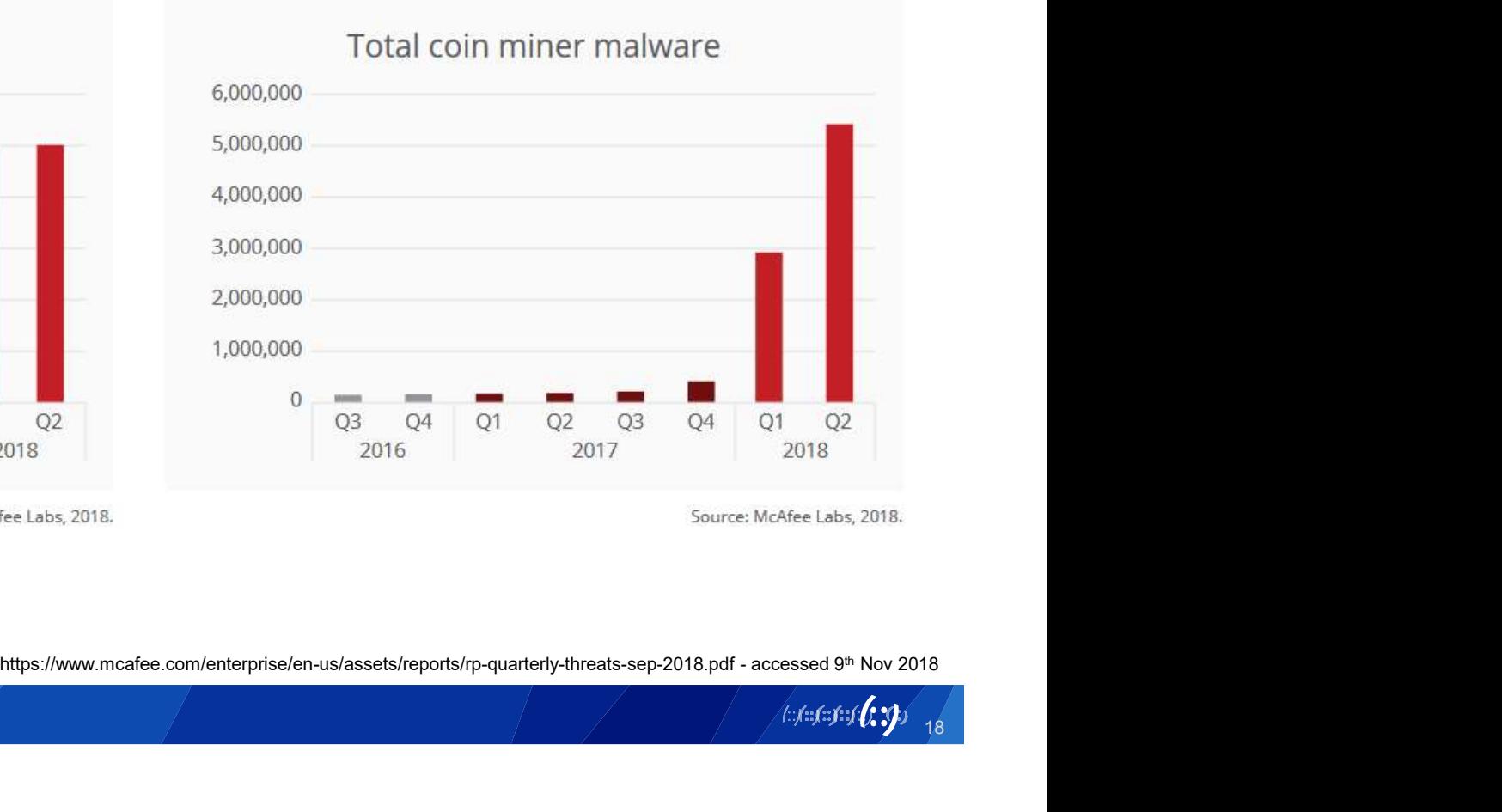

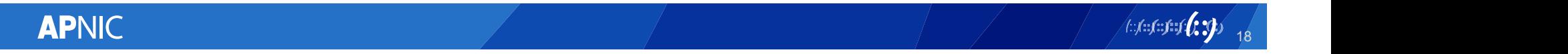

# Javascript – Coinhive

```
var miner = new CoinHive.User('SITE KEY', 'john-doe');
   miner.start();
</script>
```

```
var miner = new CoinHive.User('YOUR SITE KEY', 'john-doe', {
    threads: 4,
    throttle: 0.8,
    forceASMJS: false,
    theme: 'dark',
    language: 'auto'
\});
```
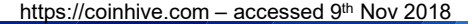

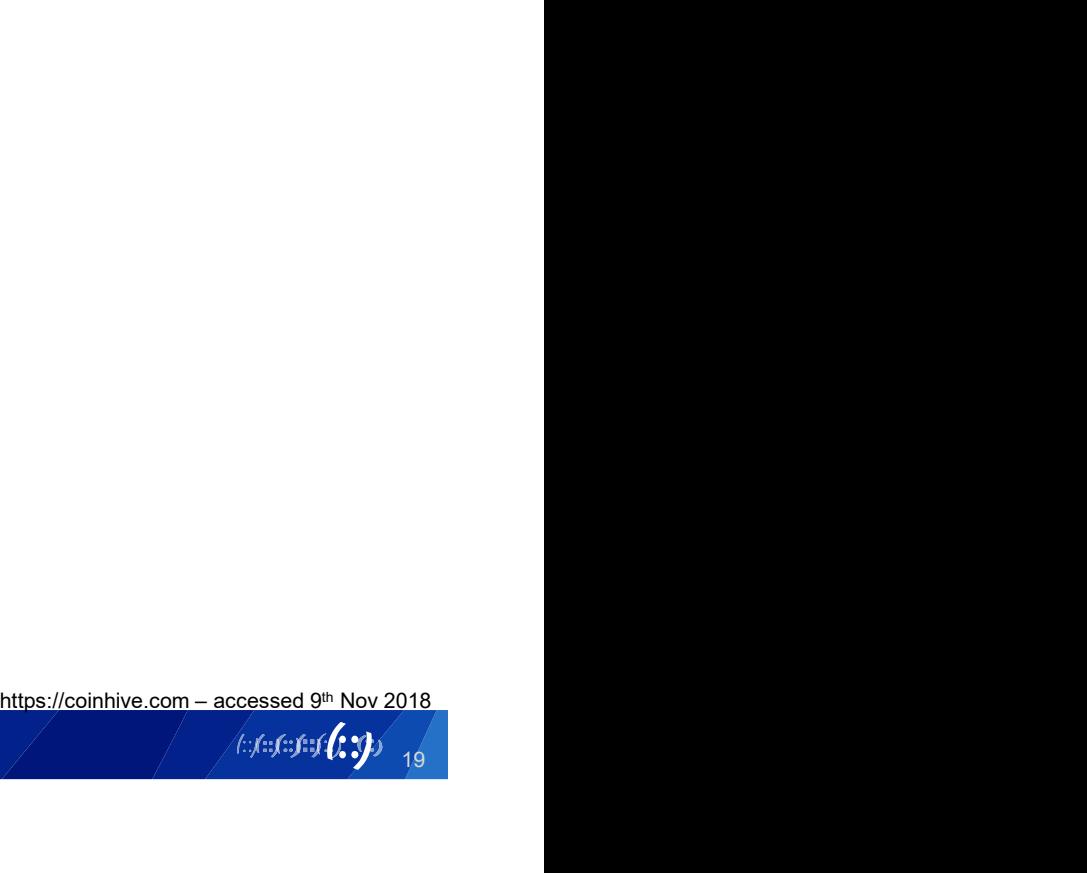

# Javascript – AuthedMine captcha

```
<form action="?" method="post">
    <!-- other form fields -->
    <script src="https://authedmine.com/lib/captcha.min.js" async></script>
    <div class="coinhive-captcha" data-hashes="1024" data-key="SITE KEY">
        <em>Loading Captcha... <br>
       If it doesn't load, please disable Adblock!</em>
    \langle/div>
    <input type="submit" value="Submit"/>
</form>
```
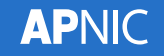

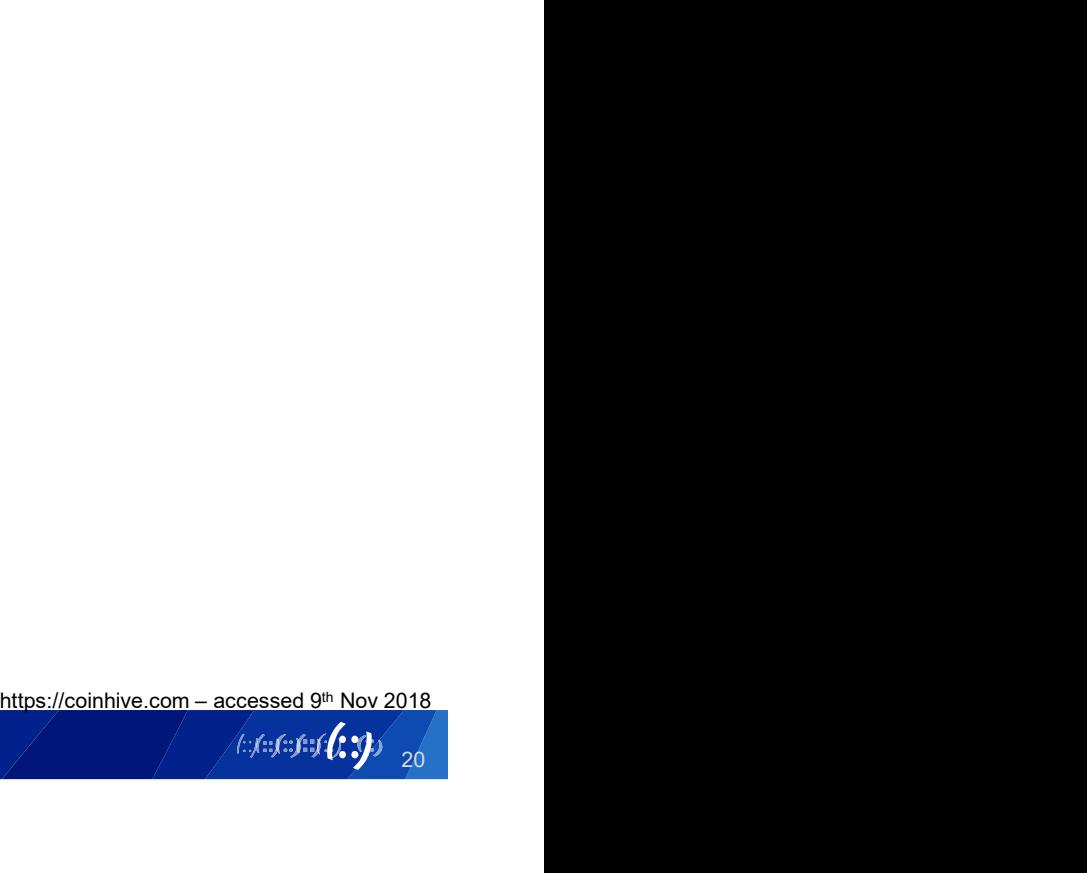

# **Locating sites with a coinhive script**<br>• https://publicwww.com/websites/"coinhive.min.js"/ • https://publicwww.com/websites/"coinhive.min.js"/

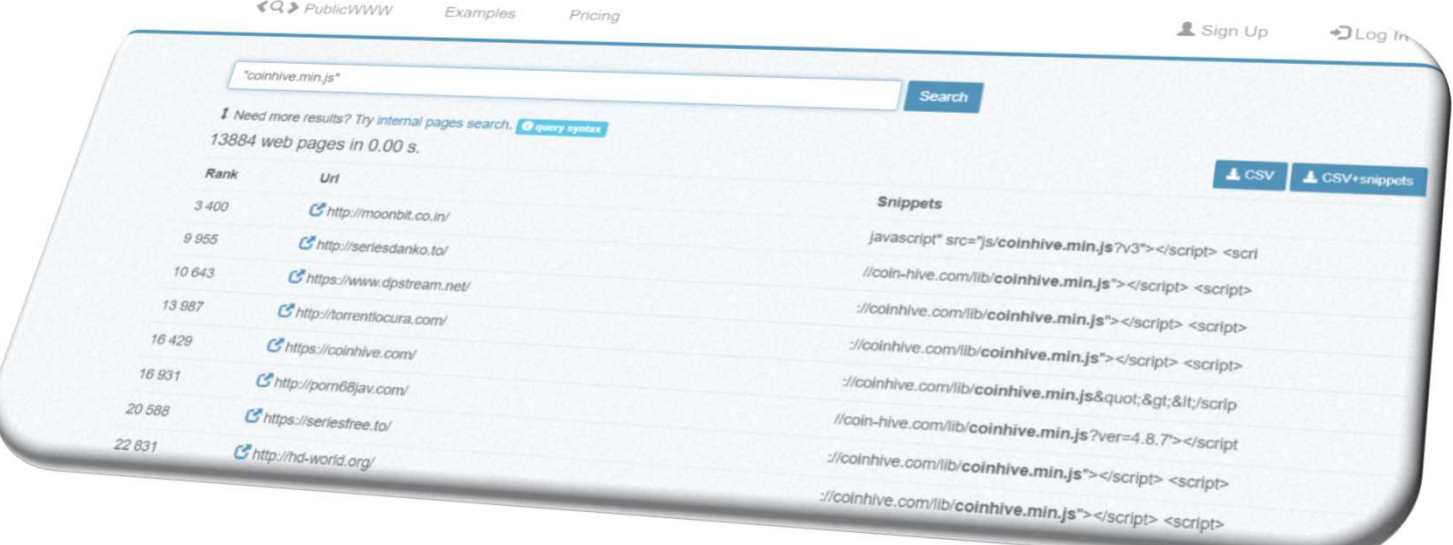

accessed 9th Nov 2018

21

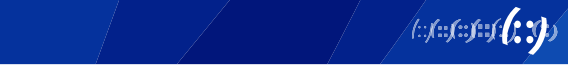

# **Locating devices with a coinhive script**<br>• https://www.shodan.io/search?query=coinhive.min.js Locating devices with a coinhive script<br>• https://www.shodan.io/search?query=coinhive.min.js

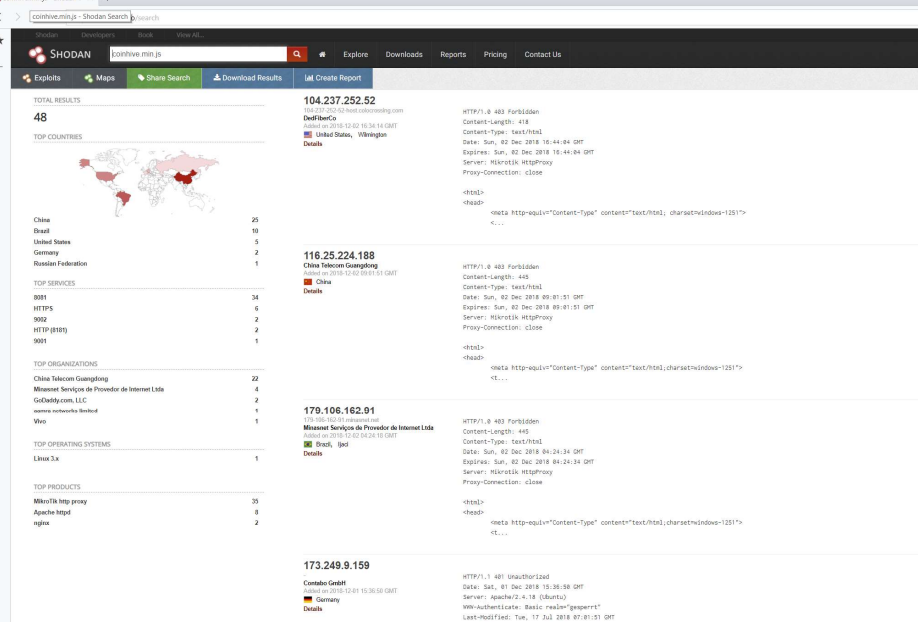

accessed 9th Nov 2018

![](_page_21_Picture_4.jpeg)

4:1:1:1:1:1 **(1:3)** 22

# **Locating devices with a coinhive script**<br>• https://www.shodan.io/search?query=coinhive.min.js • https://www.shodan.io/search?query=coinhive.min.js

![](_page_22_Picture_22.jpeg)

accessed 9th Nov 2018

![](_page_22_Picture_4.jpeg)

![](_page_22_Picture_5.jpeg)

# **Locating devices with a coinhive script**<br>• https://www.shodan.io/search?query=coinhive.min.js

![](_page_23_Picture_23.jpeg)

accessed 9th Nov 2018

![](_page_23_Picture_4.jpeg)

![](_page_23_Picture_5.jpeg)

# Locating sites with a miner script **Locating sites with a miner scrip**<br>• In a browser open https://publicwww.com/<br>• Search for common terms used by miners Locating sites with a miner script<br>• In a browser open https://publicwww.com/<br>• Search for common terms used by miners<br>– Coinhive = "coinhive.min.js"<br>– AuthedMine = authedmine && "captcha.min.js" **ocating sites with a m**<br>In a browser open https://publicww<br>Search for common terms used by<br>– Coinhive = "coinhive.min.js"<br>– AuthedMine = authedmine && "captcha<br>– A JavaScript malware = "navigator['har **ocating sites with a miner script**<br>
In a browser open https://publicwww.com/<br>
Search for common terms used by miners<br>
– Coinhive = "coinhive.min.js"<br>
– AuthedMine = authedmine && "captcha.min.js"<br>
– A JavaScript malware =

- 
- -
	-
	-
- **ocating sites with a miner script**<br>In a browser open <u>https://publicwww.com/</u><br>Search for common terms used by miners<br>— Coinhive = "coinhive.min.js"<br>— A JavaScript malware = "navigator['hardwareConcurrency']"<br>— Deobfuscate **ocating sites with a miner script**<br>In a browser open https://publicwww.com/<br>Search for common terms used by miners<br>— Coinhive = "coinhive.min.js"<br>— AuthedMine = authedmine && "captcha.min.js"<br>— A JavaScript malware = "na "\\x43\\x72\\x79\\x70\\x74\\x6f\\x6e\\x69\\x67\\x68\\x74\\x57\\x41\\x53\ \x4d\\x57\\x72\\x61\\x70\\x70\\x65\\x72" snipexp:|(var \_0x[0-z]{4}=)|

https://badpackets.net/how-to-find-cryptojacking-malware/ accessed 9th Nov 2018

![](_page_24_Picture_8.jpeg)

# Locating sites with a miner script **Locating sites with a miner script**<br>• In a browser open <u>https://shodan.io</u><br>• Search for common terms used by miners **Locating sites with a miner script**<br>• In a browser open <u>https://shodan.io</u><br>• Search for common terms used by miners<br>– Coinhive = "coinhive.min.js"<br>– AuthedMine = authedmine && "captcha.min.js" **ocating sites with a m**<br>In a browser open https://shodan.in<br>Search for common terms used by<br>– Coinhive = "coinhive.min.js"<br>– AuthedMine = authedmine && "captcha<br>– A JavaScript malware = "navigator['har **ocating sites with a miner script**<br>In a browser open https://shodan.io<br>Search for common terms used by miners<br>- Coinhive = "coinhive.min.js"<br>- A JavaScript malware = "navigator['hardwareConcurrency']"<br>- Deobfuscated JavaS

- 
- -
	-
	-
- **ocating sites with a miner script**<br>In a browser open <u>https://shodan.io</u><br>Search for common terms used by miners<br>— Coinhive = "coinhive.min.js"<br>— A JavaScript malware = "navigator['hardwareConcurrency']"<br>— Deobfuscated Jav **ocating sites with a miner script**<br>In a browser open https://shodan.io<br>Search for common terms used by miners<br>— Coinhive = "coinhive.min.js"<br>— AuthedMine = authedmine && "captcha.min.js"<br>— A JavaScript malware = "navigat "\\x43\\x72\\x79\\x70\\x74\\x6f\\x6e\\x69\\x67\\x68\\x74\\x57\\x41\\x53\ \x4d\\x57\\x72\\x61\\x70\\x70\\x65\\x72" snipexp:|(var \_0x[0-z]{4}=)|

https://badpackets.net/how-to-find-cryptojacking-malware/ accessed 9th Nov 2018

![](_page_25_Picture_8.jpeg)

# **Cryptomining in action<br>• Unicef Australia using a web browser. Cryptomining in action<br>• Unicef Australia using a web browser.**<br>• Test if browser will allow cryptoiacking **Cryptomining in action<br>• Unicef Australia using a web browser.**<br>- https://www.thehopepage.org<br>• Test if browser will allow cryptojacking<br>- https://cryptojackingtest.com<br>• Wandera's fake iOS battery checker for i<sup>Dhone</sup> **Cryptomining in action**<br>• Unicef Australia using a web browser.<br>– https://www.thehopepage.org<br>• Test if browser will allow cryptojacking<br>– https://cryptojackingtest.com<br>• Wandera's fake iOS battery checker for iPhone.<br>– h

- -
- - https://cryptojackingtest.com
- -

![](_page_26_Picture_8.jpeg)

![](_page_27_Picture_1.jpeg)

https://www.thehopepage.org

![](_page_27_Picture_3.jpeg)

Processes: 57 CPU Usage: 73% Physical Memory: 219 Processes: 57 CPU Usage: 64% Physical Memory: 219

![](_page_27_Picture_6.jpeg)

# Chrome Task Manager

**APNIC** 

- **Chrome Task Manager<br>• Open the Chrome Task Manager by using the Shift+ESC<br>• Or from the Chrome monul than Marc Tools, and than** keyboard combination **Chrome Task Manager<br>
• Open the Chrome Task Manager by using the Shift+ESC**<br>
• Or from the Chrome menu, then More Tools, and then<br>
Chrome Task Manager.
- Chrome Task Manager.

![](_page_28_Picture_29.jpeg)

29

# End user protection

- **End user protection<br>• Use the Task Manager (Windows) or Activity Monitor (Mac OS X)**<br>• Pisable JavaScript in the browser OS X) **End user protection**<br>• Use the Task Manager (Windows) or Activit OS X)<br>• Disable JavaScript in the browser<br>• Browser extensions like "No Coin" are avail • Use the Task Manager (Windows) or Activit<br>
OS X)<br>
• Disable JavaScript in the browser<br>
• Browser extensions like "No Coin" are avail<br>
Chrome and Firefox. Opera has it enabled<br>
• Install third-party malware detection and
- 
- **End user protection**<br>• Use the Task Manager (Windows) or Activity Monitor (Mac<br>
os X)<br>• Disable JavaScript in the browser<br>• Browser extensions like "No Coin" are available on Google<br>
Chrome and Firefox. Opera has it enabl Chrome and Firefox. Opera has it enabled by default. Find USer protection<br>• Use the Task Manager (Windows) or Activity Monitor (Mac OS X)<br>• Disable JavaScript in the browser<br>• Browser extensions like "No Coin" are available on Google<br>Chrome and Firefox. Opera has it enabled
- 
- 

![](_page_30_Picture_0.jpeg)

![](_page_30_Picture_2.jpeg)

# Network protection **Network protection<br>• Check vendor advisories and recor<br>• Update firewall rules<br>• Update Intrusion Detection System**

- **Network protection<br>• Check vendor advisories and recommendations<br>• Update firewall rules**
- 
- **Network protection<br>• Check vendor advisories and recommendations<br>• Update firewall rules<br>• Update Intrusion Detection System (IDS) rules<br>• Update and Patch all systems Network protection<br>• Check vendor advisories and recommendati<br>• Update firewall rules<br>• Update Intrusion Detection System (IDS) rule<br>• Update and Patch all systems<br>• Block known crypto miner domains<br>• https://gitlab.com/Z** • Check vendor advisories and recommendations<br>• Update firewall rules<br>• Update Intrusion Detection System (IDS) rules<br>• Update and Patch all systems<br>• Block known crypto miner domains<br><u>– https://iglitlab.com/ZeroDot1/CoinB</u>
- 
- -
	-
	-

![](_page_31_Picture_9.jpeg)

![](_page_31_Picture_10.jpeg)

# Network protection **Network protection**<br>• Snort rules dealing with cryptomining:<br>– Blocking incoming clients, including downloads of mineration + 44692-44693, 45265-45268, 45809-45810, 45949-45952, 463

- -
- **Etwork protection**<br>
Snort rules dealing with cryptomining:<br>
 Blocking incoming clients, including downloads of miners:<br>
 4692-44693, 45265-45266, 45809-45810, 45949-45952, 46365-46366, 46370-4637<br>Advance variants anodif twork protection<br>• 1168 dealing with cryptomining:<br>• 260 mines:<br>• 24692-44693, 45265-45268, 45809-45810, 45949-45952, 46365-46366, 46370-46372<br>• 46372<br>Malware variants specifically known to mine crypto-currency:<br>• Ally spe 46372
	-
- **etwork protection**<br>
Snort rules dealing with cryptomining:<br>
 Blocking incoming clients, including downloads of miners:<br>  $\cdot$  44692-44693, 45265-45268, 45809-45810, 45949-45952, 46365-46366, 46370-<br>
 Malware variants sp 1<br> **Example 3: 2013 For an Example 1**<br>
Blocking incoming clients, including downloads of miners:<br>
20036, 20057, 26395-45268, 45809-45810, 45949-45952, 46365-46366, 46370-<br>
Malware variants specifically known to mine crypto 31271-31273, 31531-31533,32013, 33149, 43467-43468, 44895-44899, 45468- 45473, 45548, 45826-45827, 46238-46240 **Etwork protection**<br>
Snort rules dealing with cryptomining:<br>
- Blocking incoming clients, including downloads of miners:<br>
• 44692-44693, 45265-45268, 45809-45810, 45949-45952, 46365-46366, 46370-<br>
46372<br>
- Malware variants 1990 Nort rules dealing with cryptomining:<br>
Blocking incoming clients, including downloads of miners:<br>
14692-44693, 45265-45268, 45809-45810, 45949-45952, 46365-46366, 46370-46372<br>
Malware variants specifically known to mi **https://www.talosintelligence.com/resources/59 - accessed 9th Nov 2018**<br> **https://www.talosintelligence.com/resources/59 - accessed 9th Nov 2018**<br> **https://www.talosintelligence.com/resources/59 - accessed 9th Nov 2018**<br>
	- workers:
		-

![](_page_32_Picture_9.jpeg)

33

# ISP Snort Rules **SP Snort Rules**<br>
• If the number is<br>
– less than 1000000, it is a SourceFi<br>
– between 1000000 and 2000000, it

- 
- 
- **SP Snort Rules**<br>
If the number is<br>
 less than 1000000, it is a SourceFire rule<br>
 between 1000000 and 2000000, it is a snort community rule.<br>
 between 2000000 and 3000000 it comes from emergingthreats.net **SP Snort Rules**<br>
— less than 1000000, it is a SourceFire rule<br>
— between 1000000 and 2000000, it is a snort community rule.<br>
— between 2000000 and 3000000 it comes from emerging threats.net<br>
— a altert to serve the start  $\textsf{SP} \textbf{Snort Rules} \textsf{Eules}$ <br>
— less than 1000000, it is a SourceFire rule<br>
— between 1000000 and 2000000, it is a snort community rule.<br>
— between 2000000 and 3000000 it comes from emergingthreats.net<br>  $\frac{1}{2} \frac{\text{other, four, four, four, four,$ 
	-
	-
	-
	-
	-
	-
	-

The number is<br>
- less than 1000000, it is a SourceFire rule<br>
- between 1000000 and 2000000, it is a snort c<br>
- between 2000000 and 3000000 it comes from<br>
- alert to SKIENMLINET SFILE DATA PORTS -> SHOWE NET any<br>
- alert to f the number is<br>
less than 1000000, it is a SourceFire rule<br>
between 1000000 and 2000000, it is a snort c<br>
between 2000000 and 3000000 it comes from<br>
<sup>1</sup> alert to skytew with still and 3000000 it comes from<br>
<sup>1</sup> alert to s F the number is<br>
- less than 1000000, it is a SourceFire rule<br>
- between 1000000 and 2000000, it is a snort<br>
- between 2000000 and 3000000 it comes from<br>
<sup>1</sup> alert to **SCATEMAL NET STALE ONTA, DOBY CONDICATE ON THE SET FOR** 

![](_page_33_Picture_14.jpeg)

# Update Snort Update Snort<br>
- mkdir ~/Downloads/snort<br>
- cd ~/Downloads/snort<br>
- weet.http://102.168.20.1/Eversiae.htm

- 
- 
- **Update Snort**<br>
 mkdir ~/Downloads/snort<br>
 cd ~/Downloads/snort<br>
 wget http://192.168.30.1/Exercise<br>2983.tar.gz **Update Snort**<br>
- mkdir ~/Downloads/snort<br>
- cd ~/Downloads/snort<br>
- wget http://192.168.30.1/Exercises/snortrules-snapshot-<br>2983.tar.gz<br>
- tar -xvf snortrules-snapshot-2983.tar.gz 2983.tar.gz **Update Snort**<br>
— mkdir ~/Downloads/snort<br>
— cd ~/Downloads/snort<br>
— wget http://192.168.30.1/Exercises/snortrules-snapshot<br>
2983.tar.gz<br>
— tar –xvf snortrules-snapshot-2983.tar.gz<br>
— sudo my etc /etc/snort **Update Snort**<br>
- mkdir ~/Downloads/snort<br>
- cd ~/Downloads/snort<br>
- wget http://192.168.30.1/Exercises/sno<br>
2983.tar.gz<br>
- tar -xvf snortrules-snapshot-2983.tar.gz<br>
- sudo mv etc /etc/snort<br>
- sudo mv rules /etc/snort/rul → mkdir ~/Downloads/snort<br>
→ mkdir ~/Downloads/snort<br>
→ cd ~/Downloads/snort<br>
→ wget http://192.168.30.1/Exercises/snortrules<br>
2983.tar.gz<br>
→ tar –xvf snortrules-snapshot-2983.tar.gz<br>
→ sudo mv etc /etc/snort<br>
→ sudo mv r - mkdir ~/Downloads/snort<br>
- cd ~/Downloads/snort<br>
- wget http://192.168.30.1/Exercises/snc<br>
2983.tar.gz<br>
- tar -xvf snortrules-snapshot-2983.tar.gz<br>
- sudo mv etc /etc/snort<br>
- sudo mv rules /etc/snort/rules<br>
- sudo servi
- 
- 
- 
- 

![](_page_34_Picture_9.jpeg)

# Confirm if site is on block list

![](_page_35_Picture_1.jpeg)

@GELOSSNAKE

HOME

**SLACK** MALSCANBOT

**COINBLOCKERLISTS** 

**MENTIONS** 

**MINERVA**  $Q$  in  $M \geq N$ 

![](_page_35_Picture_2.jpeg)

23 Aug 2018 on cryptominers · coinblockerlist · malware · cryptohacking · coinhive · monero

#### CoinBlockerLists - Search

![](_page_35_Picture_5.jpeg)

· xmr · coinminers

#### https://malware-research.org/coinblockerlists/

CoinBlockerLists is a great initiative by ZeroDot. It is a well-maintained project with cryptojacking and cryptominers related domains and IPs. The list has been used in many projects, protecting users and machines from CPU take over attacks all over the world. The list is freely available here.

I've been using this list a lot. Therefore, I've created an API based on AWS serverless technology to make the list much more accessible to access and search.

If you would like to know more about the list you can read about it on the official website and my BsidesSF - Rise of Coinminers talk.

The source code of the API, client and this search code can be found here.

#### Feel free to use the below search bar to look if any domain or IP is on the list:

![](_page_35_Picture_88.jpeg)

domain found in coinblockerlist.

#### © 2015 @GelosSnake . All rights reserved. **APNIC**

![](_page_35_Picture_15.jpeg)

# GhostMiner

• https://github.com/MinervaLabsResearch/BlogPosts/tree/m aster/MinerKiller **MINERVA** Approach | Product | Use Cases | Resources | Blog | Company | Partners

![](_page_36_Picture_52.jpeg)

This script was extracted from a cryptomining malware. it can be used as a resource for IOCs or as a base for your own PowerShell script to remove miners during incident response. We added some comments to dlarify the code.

![](_page_36_Picture_4.jpeg)

#### **GhostMiner: Cryptomining Malware Goes Fileless**

March 22, 2018 | Asaf Aprozper and Gal Bitensky

![](_page_36_Picture_7.jpeg)

Cybercriminals are increasingly relying on malicious cryptominers as a way of making money online, often shifting from using ransomware or diversifying revenue streams.

Though in late 2017 these activities were relatively niche, as illustrated by the case of the WaterMiner, 2018 has shown the use of increasingly aggressive tactics to deploy malicious miners, including the use of advanced exploit kits.

![](_page_36_Picture_10.jpeg)

![](_page_36_Picture_11.jpeg)

# **VirusTotal**

- 
- VirusTotal<br>• Create a free account<br>• https://www.virustotal.com

m.

 $\bullet$ 

 $\blacktriangleright$ 

Desktop

 $\boldsymbol{\theta}$ 

Yara

Intelligenc

 $\bullet$ 

 $F$ 

Browsers

Contact us

 $\Omega$ 

![](_page_37_Picture_3.jpeg)

https://www.virustotal.com/learn/watch/

Mobile

![](_page_37_Picture_5.jpeg)

![](_page_37_Picture_6.jpeg)

## **VirusTotal**

- Virus Total<br>• Use the search feature to find information about a threat<br>• Search term<br>•  $\frac{2 \text{ virustotal}}{2 \times 2750204624}$  and and • Search term Trus Total<br>Use the search feature to find information<br>Search term<br>— fba937ffc0291601\_sdat.exe
- -

![](_page_38_Picture_34.jpeg)

https://www.virustotal.com/en/file/fba937ffc0291601b7b03548dac94ef6f321077b96ec561c9f595fb71fc50ccb/analysis/1504908698/

![](_page_38_Picture_7.jpeg)

![](_page_38_Picture_8.jpeg)

# YARA – pattern matching for Malware<br><mark>∤yara</mark>

#### { } YARA in a nutshell

YARA is a tool aimed at (but not limited to) helping malware researchers to identify and classify malware samples. With YARA you can create descriptions of malware families (or whatever you want to describe) based on textual or binary patterns. Each description, a.k.a rule, consists of a set of strings and a boolean expression which determine its logic. Let's see an example:

![](_page_39_Picture_5.jpeg)

The above rule is telling YARA that any file containing one of the three strings must be reported as silent banker. This is just a simple example, more complex and powerful rules can be created by using wildcards, case-insensitive strings, regular expressions, special operators and many other features that you'll find explained in YARA's documentation.

![](_page_39_Picture_58.jpeg)

![](_page_39_Picture_10.jpeg)

![](_page_39_Picture_11.jpeg)

- https://isc.sans.edu/forums/diary/Cryptominer+Delivered+Though +Compromized+JavaScript+File/23870/
- https://isc.sans.org/forums/diary/Crypto+Mining+in+a+Windows+ Headless+Browser/24078/
- https://www.ncsc.gov.uk/report/weekly-threat-report-9thnovember-2018
- https://blog.talosintelligence.com/2018/07/blockingcryptomining.html
- https://tools.cisco.com/security/center/viewAlert.x?alertId=56836

- https://www.trendmicro.com/vinfo/us/security/news/cybercrimeand-digital-threats/security-101-the-impact-of-cryptocurrencymining-malware
- https://blog.trendmicro.com/trendlabs-securityintelligence/cryptocurrency-mining-malware-2018-new-menace/
- https://www.androidsage.com/2018/07/27/how-to-block-cryptomining-on-android-windows-linux-macos-and-ios-devices/
- https://www.bleepingcomputer.com/news/security/the-internet-isrife-with-in-browser-miners-and-its-getting-worse-each-day/

- https://badpackets.net/how-to-find-cryptojacking-malware/
- https://null-byte.wonderhowto.com/how-to/inject-coinhive-minersinto-public-wi-fi-hotspots-0182250/
- https://blogs.cisco.com/security/cryptojacking-hijacking-yourcomputer-resources
- https://www.enisa.europa.eu/publications/infonotes/cryptojacking-cryptomining-in-the-browser
- https://99bitcoins.com/webmining-monetize-your-websitethrough-user-browsers/

![](_page_42_Picture_7.jpeg)

- https://arxiv.org/pdf/1803.02887.pdf
- https://malware-research.org/bsidessf-rise-of-coinminers/

![](_page_43_Picture_3.jpeg)

![](_page_43_Picture_4.jpeg)

# Any questions?

![](_page_44_Picture_1.jpeg)

![](_page_44_Picture_2.jpeg)

![](_page_44_Picture_3.jpeg)